## ООО НПО «ГЕОПРОМ»

УТВЕРЖДАЮ Директор ОФО НПО "Геопром" А.В. Киселев 2024 г.  $O<sub>2</sub>$ 

# Труборез скважинный ТРС-89

#### ПГК 2.899.037 РЭ

#### РУКОВОДСТВО ПО ЭКСПЛУАТАЦИИ

**РАЗРАБОТАНО** Заведующий Конструкторским отделом Р.Р. Терегулов  $\overrightarrow{a}$  $66193$ 2024г.  $O<sup>2</sup>$ 

Настоящее руководство по эксплуатации (РЭ) предназначено для изучения устройства и правил эксплуатации трубореза скважинного ТРС-89 (в дальнейшем - прибор).

При эксплуатации и изучении работы прибора следует дополнительно руководствоваться техническими описаниями и инструкциями по эксплуатации устройств, используемых для совместной работы с ним и перечисленных в разделе 1.

Работы с прибором должен осуществлять персонал, прошедший необходимое обучение, инструктаж по технике безопасности и изучивший руководство по эксплуатации.

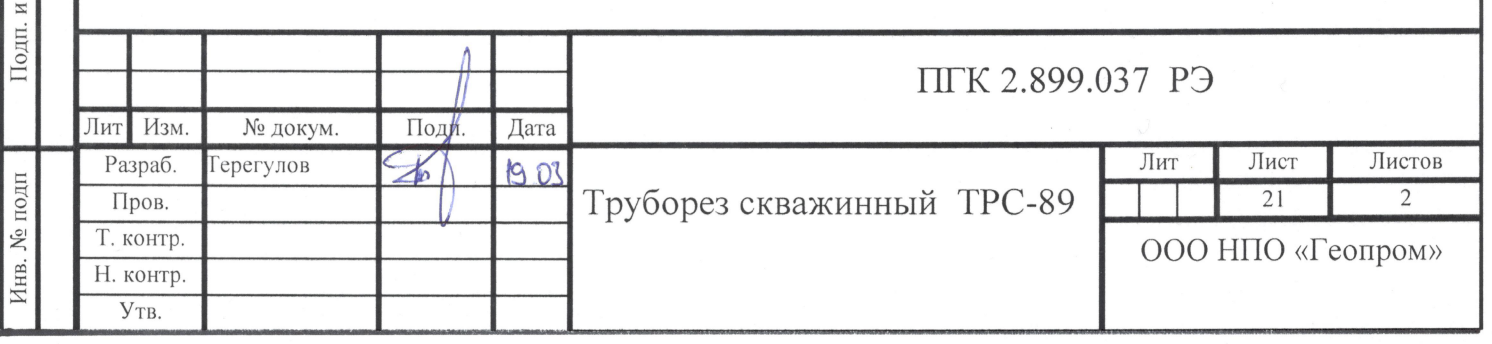

Іодп. и дата

Взам. инв.  $N_2$ 

Инв. № дубл.

#### **1.Описание и работа**

Назначение: прибор труборез скважинный ТРС-89 (в дальнейшем - прибор), предназначен для отрезания металлических труб в скважине и индикации муфт.

Область применения – капитальный ремонт нефтяных и газовых скважин.

Рабочие условия применения:

1) максимальная рабочая температура 120 °С;

2) максимальное гидростатическое давление 80 МПа.

Прибор должен эксплуатироваться в комплекте со следующими изделиями:

1) цифровым каротажным регистратором, адаптированным к приёму сигнала прибора и имеющим соответствующее программное обеспечение;

2) источником стабилизированного постоянного напряжения с возможностью регулировки тока и напряжения 250В 3А;

3) трехжильным бронированным геофизическим грузонесущим кабелем марки КГ3х0,75-60-150 по ТУ16.К09-108- 99 длиной от 2000 до 5000 м, оснащенным кабельным наконечником НКБ по ГОСТ 14213.

#### **1.2 Технические характеристики**

1.2.1 Прибор состоит из 3 частей:

- локатор муфт;

- центратор анкерный;

- блок резания.

Инв. № подп Подп. и дата Взам. инв. № Инв. № дубл. Подп. и дата

Инв. № дубл.

Подп. и дата

Инв. № подп

Подп. и дата

Взам. инв. №

Лакатор муфт

Центратор анкерный

привод блока резания

ток резания

Ли т

Изм. № докум. Подп. Дата

1.2.2 Питание прибора осуществляется постоянным напряжением  $+30 \pm 5$  В по первой жиле относительно оплетки кабеля. По этой же жиле передаются данные с модуля. Управление режущим инструментом осуществляется по 2-й жиле относительно оплетки кабеля. По 3-й жиле осуществляется управление центратором анкерным.

1.2.3 Выходной сигнал – «Манчестер-2:

амплитуда импульсов не менее 5В;

данные передаются каждые 50мс.

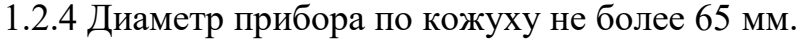

1.2.5 Масса не более 40 кг и длина не более 3,45 м.

1.2.6 Максимальная скорость каротажа 1500 м/ч.

1.2.7 Точка записи локатора муфт – 0,387 м.

1.2.8 Расположение резцов – 2,958 м

### **1.3 Состав изделия**

1.3.1 Состав изделия, соответствующий комплекту поставки, указан в табл.1.1

Таблица 1.1– состав

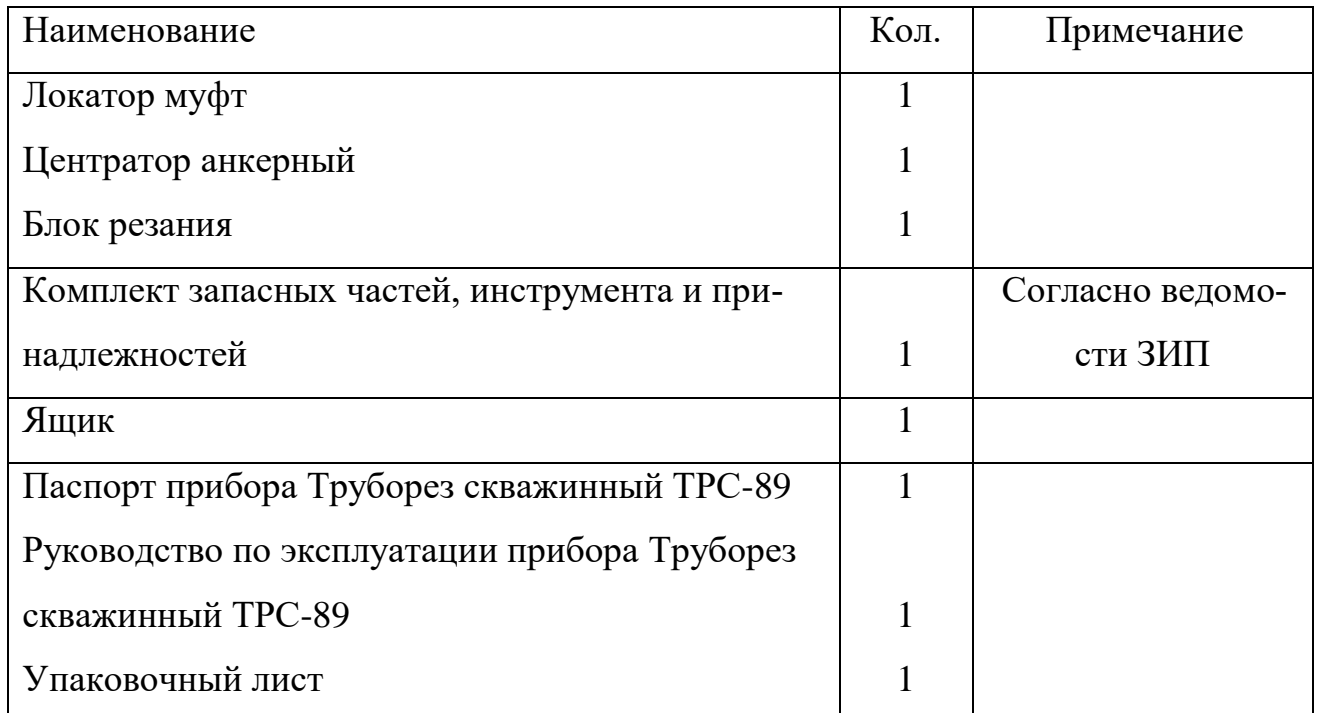

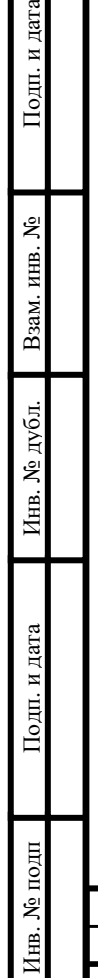

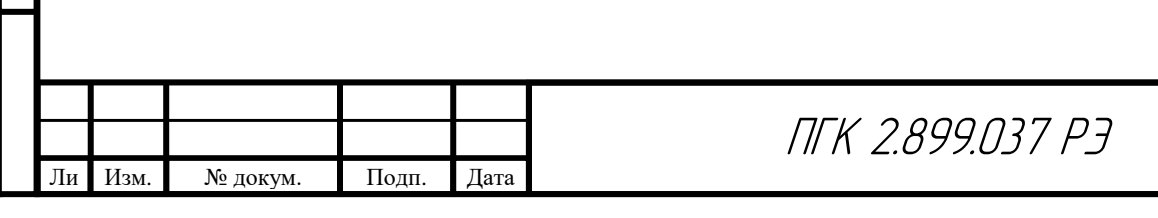

## **1.4 Устройство и работа**

### 1.4.1 Принцип действия

В локаторе муфт сосредоточена вся электроника прибора. Электронный блок опрашивает датчик локатора муфт и энкодер силового двигателя, рассчитывает положение резцов, скорость и направление вращения двигателя режущего инструмента и передает рассчитанные данные по 1-й жиле кабеля в наземный регистратор.

 Центратор анкерный предназначен для фиксации прибора в стволе скважины. Положительным напряжением +27 В и ограничением тока 1А на кабельном переходнике прибора по 3-й жиле относительно оплетки кабеля центратор анкерный раскрывается и фиксирует прибор. Отрицательным напряжением центратор анкерный закрывается и освобождает прибор. Контроль за полным открытием/закрытием центратора анкерного осуществляется по току питания. При полном раскрытии/закрытии ток центратора анкерного падает до 0 А. Резание трубы в скважине осуществляется подачей положительного напряжения +135 В и ограничением тока 1,3А на кабельном наконечнике прибора по 2-й жиле кабеля относительно оплетки кабеля. Контроль за процессом резания осуществляется по показаниям прибора : диаметра выдвижения резцов и скорости вращения двигателя режущего инструмента. Индикатором полного отрезания трубы является повышение и стабилизация скорости вращения двигателя режущего инструмента.

**ВНИМАНИЕ!!! ЗАПРЕЩАЕТСЯ ВКЛЮЧАТЬ РЕЖУЩИЙ ИНСТРУМЕНТ ПРИ ВЫКЛЮЧЕННОМ ПИТАНИИ ЭЛЕКТРОННОГО БЛОКА. ДЛЯ ПРАВИЛЬНОГО РАСЧЕТА ДИАМЕТРА ВЫДВИЖЕНИЯ РЕЗЦОВ РЕЖУЩЕГО ИНСТРУМЕНТА, ПЕРЕМЕЩЕНИЕ РЕЗЦОВ РЕЖУЩЕГО ИНСТРУМЕНТА ДОЛЖНО ОСУЩЕСТВЛЯТЬСЯ ТОЛЬКО ПРИ ВКЛЮЧЕННОМ ПИТАНИИ ЭЛЕКТРОНРОГО БЛОКА!!! В ПРОТИВНОМ СЛУЧАЕ, ПОКАЗАНИЯ ДИАМЕТРА ВЫДВИЖЕНИЯ РЕЗЦОВ НЕ БУДУТ СООТВЕТСТВОВАТЬ РЕАЛЬНОМУ ПОЛОЖЕНИЮ РЕЗЦОВ!!!**

1.4.2 Формат выходного сигнала

Связь с прибором осуществляется по первой жиле кабеля. Способ цифрового кодирования - «Манчестер-2». Период основной несущей- 20 мкс ±1%. Амплитуда импульсов не менее 5В. Пакет данных содержит 10 байт данных:

- Резерв (тип UINT16);
- Локатор муфт макс. (тип UINT16);
- Локатор муфт мин. (тип UINT16);
- Диаметр выхода резца, мм (тип UINT16);

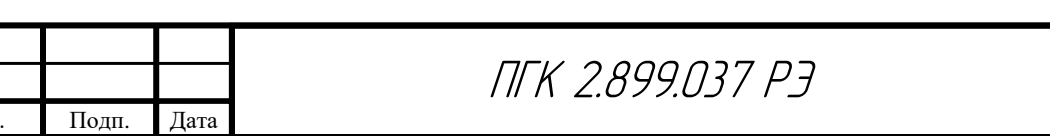

Ли т

Изм. № докум

Лист

- Скорость вращения двигателя резца, об/мин (тип UINT16);
- Uпит. прибора (up), В (тип UINT16);
- Резерв (тип UINT16);
- Контрольная сумма (тип UINT16).

Пакет разделен на 8 двухбайтных слова. Каждое слово начинается с синхроимпульса, затем идет 2 байта данных и заканчивается битом четности. Синхроимпульс состоит из двух импульсов длительностью 1,5 такта. Синхроимпульс первого слова инверсный. Бит четности устанавливается так, чтобы количество единиц в слове было нечетным. Одно слово содержит 20 бит. Весь пакет содержит 160 бит.

 Локатор муфт макс. передается в единицах АЦП и пересчета не требует. Локатор муфт мин. передается в единицах АЦП и пересчета не требует. Расчет диаметра выхода резца:

D $=(d\&0x$ ffff $)/100$ , B.

 Скорость вращения двигателя режущего инструмента передается в об/мин и пересчета не требует. Скорость может принимать отрицательные значения.

Расчет Up:

Up= $up\&0x3fff)/100,B$ .

Контрольная сумма равна сумме всех переданных данных в формате UINT16.

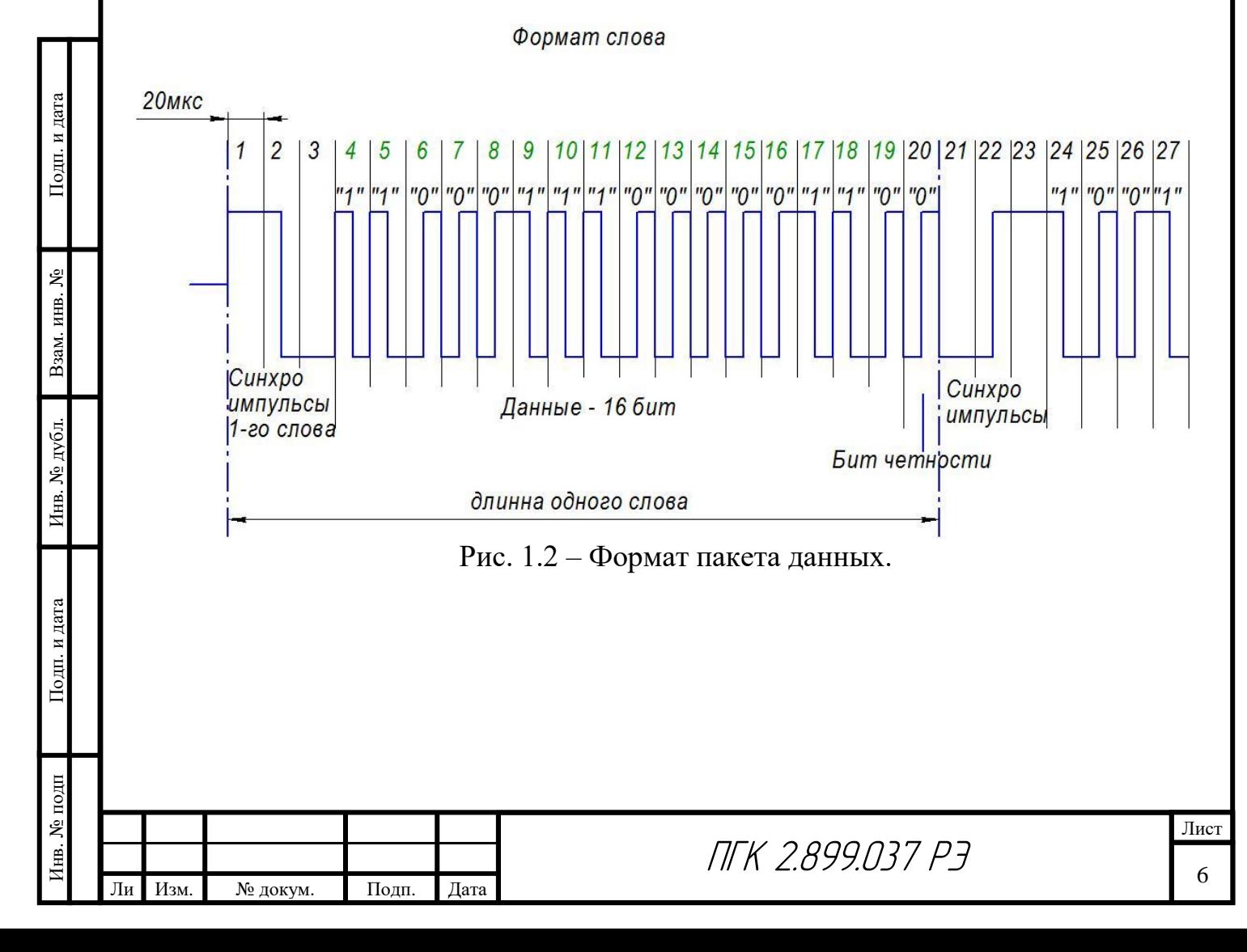

### **1.5 Средства измерения, инструмент и принадлежности**

1.5.1 Приборы и оборудование для контроля работоспособности прибора и выполнения работ по техническому обслуживанию указаны в таблице 1.3 (допускается применение приборов и оборудования других типов с аналогичными характеристиками).

1.5.2. Инструменты и принадлежности для выполнения работ по техническому обслуживанию модуля поставляются согласно ведомости.

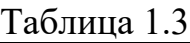

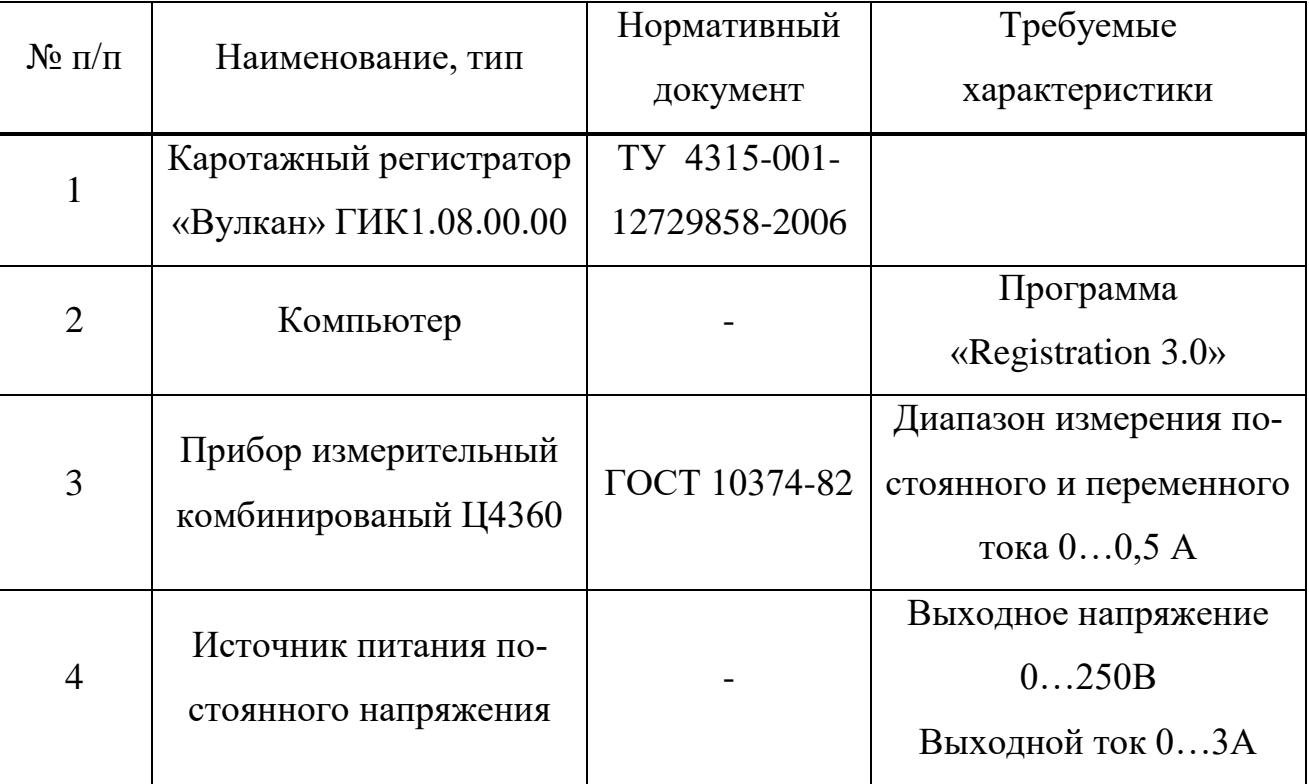

#### **1.6 Маркировка**

1.6.1 Маркировка прибора выполняется ударным способом на охранном кожухе и содержит:

1) шифр прибора;

2) заводской номер;

1.6.2 Маркировка тарного ящика выполняется краской и содержит:

1) шифр прибора;

Инв. № подп Подп. и дата Взам. инв. № Инв. № дубл. Подп. и дата

Инв. № дубл.

Подп. и дата

Инв. № подп

Подп. и дата

Взам. инв. №

т

- 2) массу брутто и нетто грузового места в килограммах;
- 3) наименование грузополучателя и пункта назначения;
- 4) наименование грузоотправителя и пункта отправления.
- 5) обозначения:

- «верх»;

- «хрупкое, осторожно»;
- «беречь от влаги».

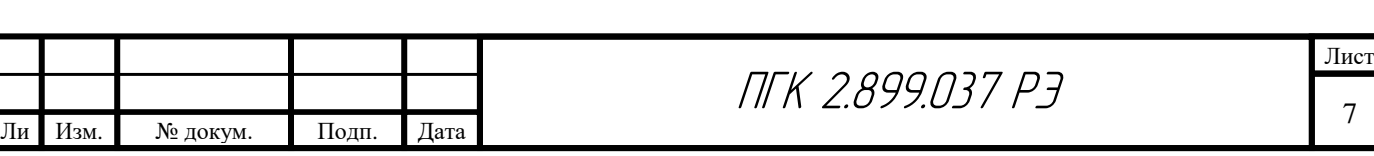

### **1.7 Консервация и упаковка**

Подп. и дата

Ззам. инв. №

1.7.1 Упаковка прибора в тарный ящик производится в соответствии с ГОСТ 26116.

1.7.2 Прибор перед упаковкой подвергается временной противокоррозионной защите по ГОСТ 9.014 вариант В3-4 группа изделий II.

Вариант внутренней упаковки ВУ-1.

 Срок временной противокоррозионной защиты прибора без переконсервации не менее 3 лет.

1.7.3 Эксплуатационная документация упаковывается в пакет из полиэтиленовой пленки толщиной не менее 0,1 мм по ГОСТ 10354 и укладывается в тарный ящик.

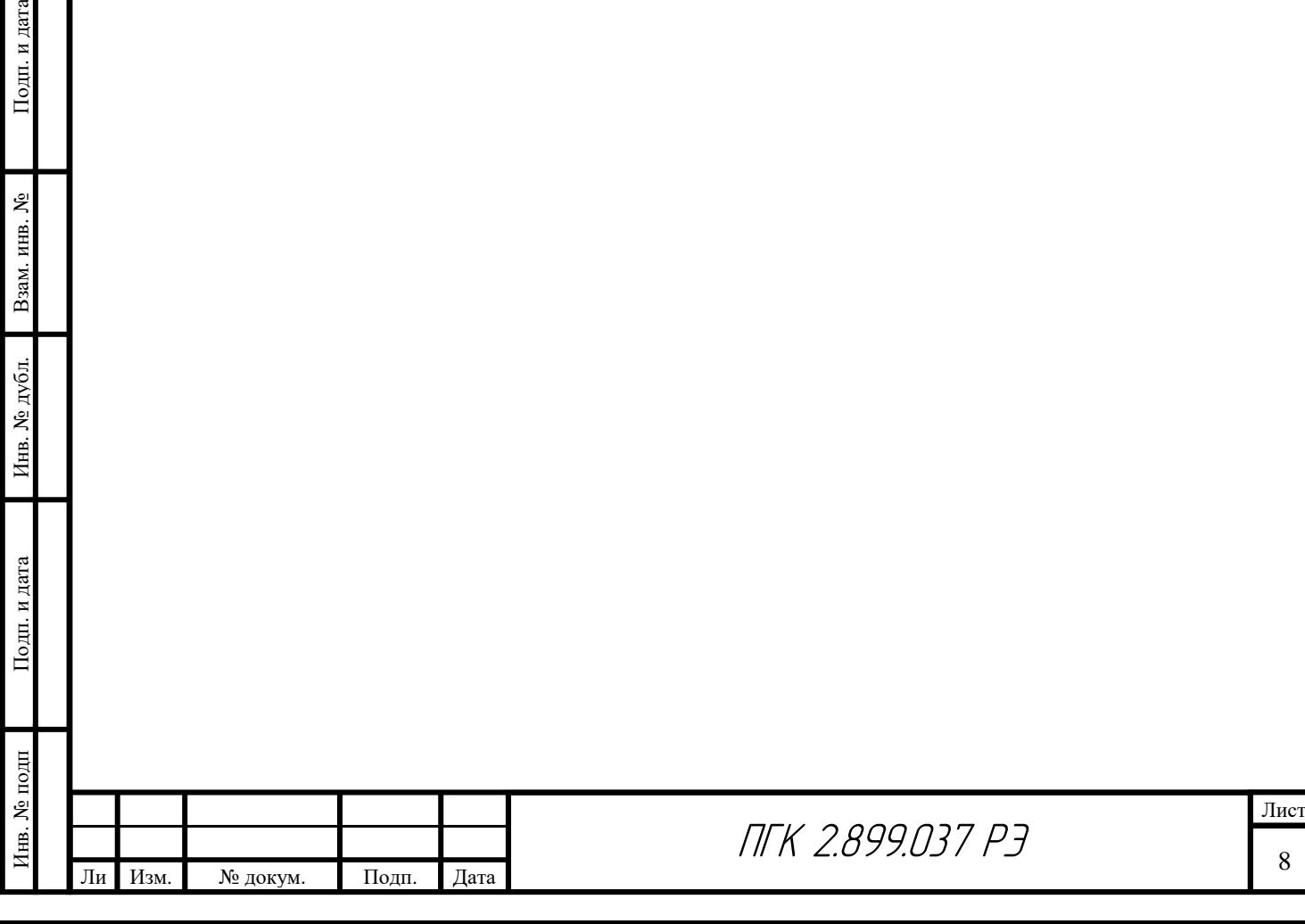

8

### **2. Использование по назначению**

#### **2.1 Эксплуатационные ограничения**

2.1.1 Эксплуатация прибора производится согласно настоящему руководству по эксплуатации.

2.1.2 При проведении проверок и работе в скважине запрещается включать прибор без каротажного кабеля или его эквивалента.

2.2 Указания мер безопасности

2.2.1 Прибор обладает повышенной опасностью со стороны цепей питания прибора напряжением постоянного тока. Источником опасности являются клеммы «1ж», «2ж», «3ж» на регистраторе, коллектор лебёдки, кабельный наконечник. Поэтому, в целях обеспечения безопасности, при включенных источниках питания запрещается:

- подсоединять и отсоединять прибор от кабеля или его эквивалента;

- подсоединять и отсоединять провода на коллекторе и клеммах регистратора.

2.2.2 При эксплуатации, ремонте, наладке и проверке технического состояния прибора необходимо соблюдать и выполнять требования:

1) ГОСТ 12.2.003 Оборудование производственное. Общие требования безопасности;

2) «Правил безопасности в нефтяной и газовой промышленности» ПБ 08-624-03 №4812 от 20.06.03 г;

3) «Межотраслевых правил по охране труда (правил безопасности) при эксплуатации электроустановок» ПОТ РМ-016-2001.

2.2.3 Электробезопасность достигается заземлением узлов наземной аппаратуры и обеспечением необходимой изоляции проводов. Сопротивление заземления должно быть не более 4 Ом.

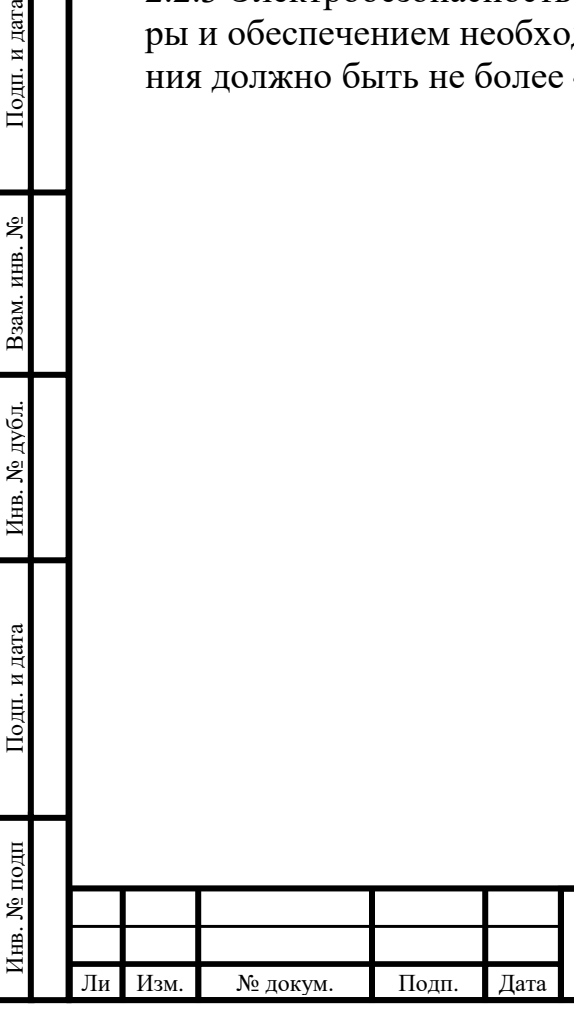

Подп. и дата

Взам. инв. №

Инв. № дубл.

Подп. и дата

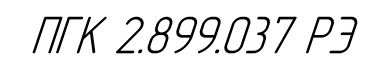

### **2.3 Подготовка прибора к использованию**

2.3.1 Подготовка прибора после получения потребителем.

2.3.1.1 Извлечь прибор из тарного ящика.

2.3.1.2 Визуально проверить отсутствие механических повреждений (трещин, вмятин, погнутости) корпуса.

2.3.1.3 Снять защитный колпак с кабельного разъёма. Убедиться в отсутствии механических повреждений уплотнений (вмятин, разрывов) и разъёма (трещин, вмятин), отсутствии грязи и влаги на контактах.

2.3.1.4 Снять с помощью ветоши защитную противокоррозионную смазку с прибора.

2.3.2 Проверка работоспособности прибора

2.3.2.1 При проверке применяются средства контроля, инструмент и принадлежности, указанные в разделе 1.5. При применении иного оборудования и программного обеспечения, подключение и порядок работы определяются соответствующими руководствами и техническими описаниями.

2.3.2.2 Собрать схему согласно приложению А.

2.3.2.3 Включить регистратор «Вулкан».

2.3.2.4 Запустить программу «Registration 3.0».

2.3.2.5 В меню «Планшет» загрузить планшет «Труборез».

2.3.2.6 В меню «Регистратор» произвести подключение регистратора «Вулкан» и произвольную установку начальной глубины.

2.3.2.7 Нажав кнопку «Измерение» включить прибор. Постоянное напряжение питания подается вулканом, через вкладку «Управление прибором» кнопкой «Измерение». При необходимости отрегулировать напряжение питания во вкладке «Питание прибора» (напряжение питания прибора 30±5 В).

2.3.2.8 Выбрать режим «Имитация спуска/подъема» и нажать кнопку «Старт». 2.3.2.9 Перейти в режим регистрации, убедиться в устойчивой работе прибора.

Убедиться в правильной регистрации напряжения питания и локатора муфт. Локатор муфт можно проверить, проведя массивным железным предметом вдоль корпуса локатора муфт. Исправный локатор муфт должен изменить свои показания.

2.3.2.10 Нажать кнопку «Стоп» и выключить прибор.

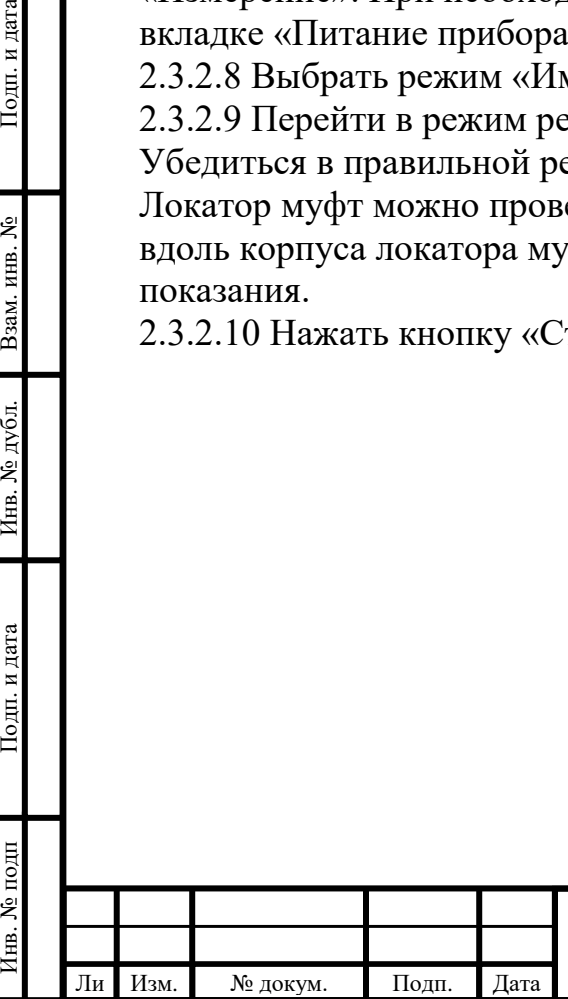

т

Подп. и дата

Взам. инв. №

Инв. № дубл.

Подп. и дата

 $\mathbf{E}$ 

## **2.4 Использование прибора**

2.4.1 Подготовка прибора к работе в скважине.

2.4.1.1 Извлечь прибор из подъемника, отвинтить защитный колпак с головки, подсоединить к ней кабельный наконечник. Произвести необходимые соединения согласно приложению А.

2.4.1.2 Опустить прибор в скважину на уровень устья.

2.4.2 Порядок работы в скважине.

2.4.2.1 Запустить программу «Registration 3.0». Выполнить следующие операции:

- в меню «Планшет» загрузить планшет «Труборез»;

- в меню «Регистратор» произвести подключение регистратора «Вулкан» и установку начальной глубины;

2.4.2.2 Нажать кнопку «Старт». Нажав кнопку «Измерение» включить прибор. Постоянное напряжение питания подается вулканом, через вкладку «Управление прибором» кнопкой «Измерение». При необходимости отрегулировать напряжение питания во вкладке «Питание прибора» (напряжение питания прибора 30±5 В).

2.4.2.3 Произвести запись. Для записи файла нажать кнопку «Старт записи».

2.4.2.4 Опустить прибор на требуемую глубину.

2.4.2.5 После окончания записи нажать «Стоп записи» или «Стоп». Файл сохранится на носителе.

2.4.2.6 Зафиксировать прибор в скважине. Для этого раскрыть центратор анкерный, подав на 3-ю жилу относительно оплетки кабеля положительное напряжение +27В с ограничением тока 1А на кабельном переходнике прибора внешним источником питания. Индикатором полного раскрытия центратора анкерного является падение тока питания до 0 А.

### **ВНИМАНИЕ!!! ЗАПРЕЩАЕТСЯ ВКЛЮЧАТЬ РЕЖУЩИЙ ИНСТРУМЕНТ БЕЗ ФИКСАЦИИ ПРИБОРА В СКВАЖИНЕ ЦЕНТРАТОРОМ АНКЕРНЫМ!!!**

2.4.2.7 Включить режущий инструмент, подав на 2-ю жилу относительно оплетки кабеля положительное напряжение +135В с ограничением тока 1,3А на кабельном переходнике прибора внешним источником питания. При необходимости можно включить запись процесса резания по времени.

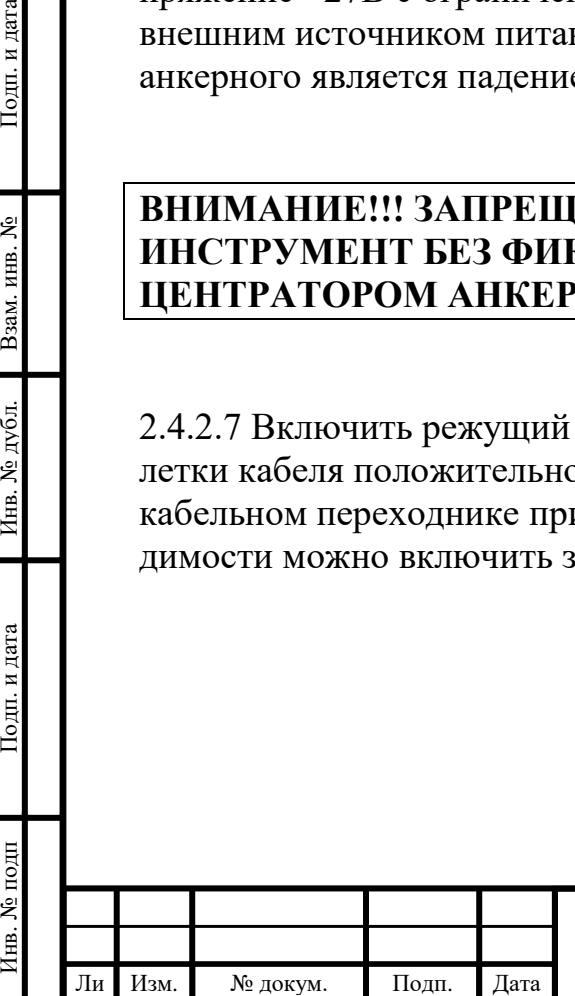

т

Подп. и дата

Взам. инв. №

Инв. № дубл.

Подп. и дата

Щ

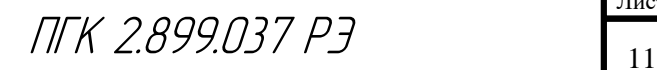

**ВНИМАНИЕ!!! ЗАПРЕЩАЕТСЯ ВКЛЮЧАТЬ РЕЖУЩИЙ ИНСТРУМЕНТ ПРИ ВЫКЛЮЧЕННОМ ПИТАНИИ ЭЛЕКТРОННОГО БЛОКА. ДЛЯ ПРАВИЛЬНОГО РАСЧЕТА ДИАМЕТРА ВЫДВИЖЕНИЯ РЕЗЦОВ РЕЖУЩЕГО ИНСТРУМЕНТА, ПЕРЕМЕЩЕНИЕ РЕЗЦОВ РЕЖУЩЕГО ИНСТРУМЕНТА ДОЛЖНО ОСУЩЕСТВЛЯТЬСЯ ТОЛЬКО ПРИ ВКЛЮЧЕННОМ ПИТАНИИ ЭЛЕКТРОНРОГО БЛОКА!!! В ПРОТИВНОМ СЛУЧАЕ, ПОКАЗАНИЯ ДИАМЕТРА ВЫДВИЖЕНИЯ РЕЗЦОВ НЕ БУДУТ СООТВЕТСТВОВАТЬ РЕАЛЬНОМУ ПОЛОЖЕНИЮ РЕЗЦОВ!!!**

2.4.2.8 Контролировать процесс резания трубы по показаниям прибора. 2.4.2.9 После полного отрезания трубы, необходимо вернуть резцы в исходное положение. Для этого подать на 2-ю жилу относительно оплетки кабеля отрицательное напряжение -135В с ограничением тока 1,3А на кабельном переходнике прибора внешним источником питания. Исходное положение резцов соответствует диаметру положения резцов 67 мм.

**ВНИМАНИЕ!!! ЗАПРЕЩАЕТСЯ ВКЛЮЧАТЬ РЕЖУЩИЙ ИНСТРУМЕНТ ПРИ ВЫКЛЮЧЕННОМ ПИТАНИИ ЭЛЕКТРОННОГО БЛОКА. ДЛЯ ПРАВИЛЬНОГО РАСЧЕТА ДИАМЕТРА ВЫДВИЖЕНИЯ РЕЗЦОВ РЕЖУЩЕГО ИНСТРУМЕНТА, ПЕРЕМЕЩЕНИЕ РЕЗЦОВ РЕЖУЩЕГО ИНСТРУМЕНТА ДОЛЖНО ОСУЩЕСТВЛЯТЬСЯ ТОЛЬКО ПРИ ВКЛЮЧЕННОМ ПИТАНИИ ЭЛЕКТРОНРОГО БЛОКА!!! В ПРОТИВНОМ СЛУЧАЕ, ПОКАЗАНИЯ ДИАМЕТРА ВЫДВИЖЕНИЯ РЕЗЦОВ НЕ БУДУТ СООТВЕТСТВОВАТЬ РЕАЛЬНОМУ ПОЛОЖЕНИЮ РЕЗЦОВ!!!**

2.4.2.10 Освободить прибор, закрыв центратор анкерный. Для этого подать на 3-ю жилу относительно оплетки кабеля отрицательное напряжение -27В с ограничением тока 1А на кабельном переходнике прибора внешним источником питания. Индикатором полного закрытия центратора анкерного является падение тока питания до 0 А.

2.4.2.11 Выключить прибор.

2.4.2.12 Поднять прибор до устья скважины.

### **2.5 Действия в экстремальных условиях**

2.5.1 В случае отказа выключить прибор и извлечь из скважины.

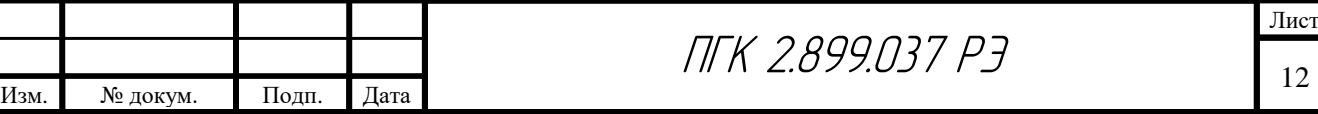

Ли т

### **3 Техническое обслуживание**

#### **3.1 Техническое обслуживание после работы в скважине**

3.1.1 После извлечения промыть прибор от остатков породы и раствора струей воды и протереть ветошью.

3.1.2 Отстыковать кабель от прибора. Протереть кабельный разъём ветошью и закрыть защитным колпаком.

3.1.3 После доставки прибора на базу, требуется частичная разборка открытых и незащищенных от внешней среды частей прибора для чистки и смазки.

Последовательность разборки:

Зафиксировать прибор за корону поз. 11, выкрутить корпус поз. 8 радиальным ключом,

 $\overline{3}$ 

цепляясь за специальные отверстия.

**ROCKETTE** 

Изм. № докум. Подп. Дата

Инв. № подп Подп. и дата Взам. инв. № Инв. № дубл. Подп. и дата

Инв. № дубл.

Подп. и дата

1нв. № подп

Подп. и дата

Взам. инв. №

Ли т

 $6$ 

Лист

 Выкрученную часть зафиксировать в тисках за корпус поз. 8. Открутить нижний центратор поз. 1, снять втулку поз. 2, снять фиксаторы поз. 6, поддев их за центральное отверстие.

Взявшись за вал поз. 5, вытянуть из корпуса поз. 8 клин поз. 3 совместно с пружиной поз. 4. При вытягивании вала поз. 5, аккуратно снять резцедержатели поз. 9 с пазов клина поз. 3. Далее выкрутить вал поз. 5 из клина поз. 3. Снять пружину поз. 4.

Все разобранные детали промыть, продуть, просушить и смазать. Сборку вести в обратной последовательности.

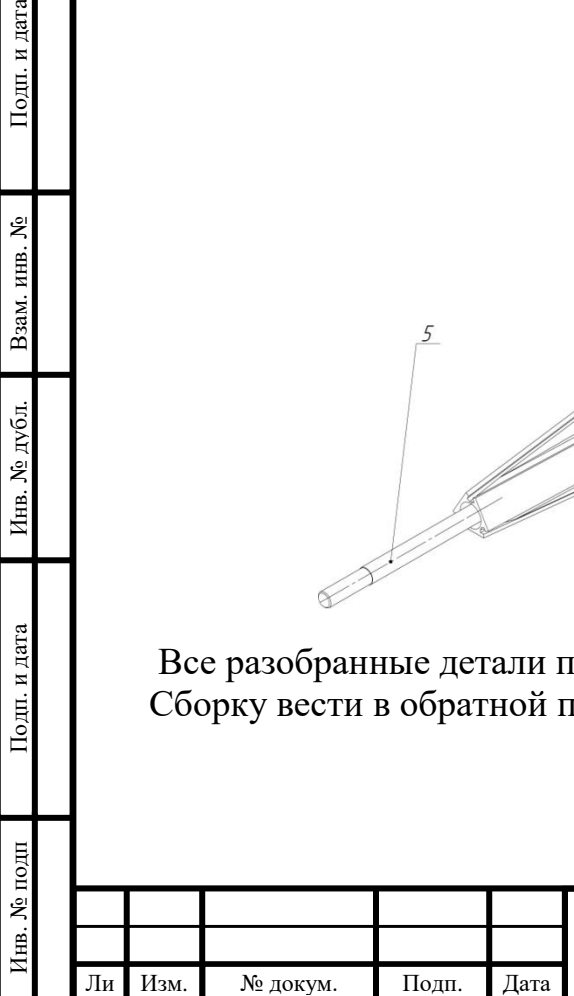

т

Подп. и дата

Взам. инв. №

Инв. № дубл.

Подп. и дата

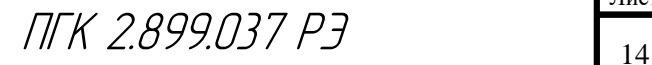

Лист

### **3.2 Проверка технического состояния**

### **3.2.1 Операции проверки.**

Перечень операций проверки технического состояния указан в таблице 3.1. При проверке рекомендуется применять средства контроля, инструмент и принадлежности, указанные в разделе 1.5. При применении иного оборудования и программного обеспечения, порядок работы с ними определяется соответствующими руководствами и техническими описаниями.

В случае получения отрицательного результата при проведении любой из операций, прибор считается не прошедшим проверку и подлежит ремонту.

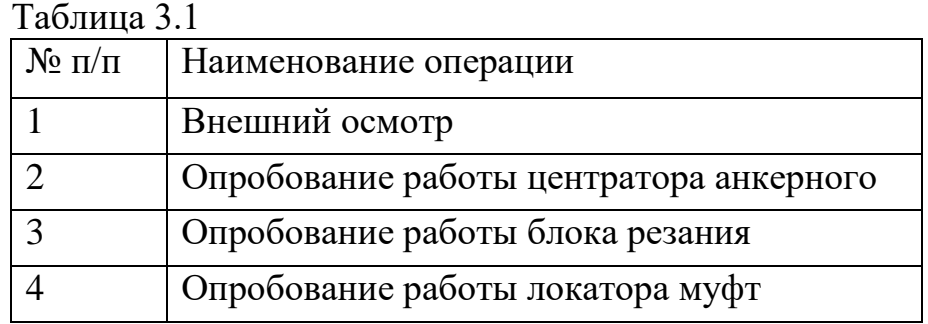

3.2.2 Условия проведения проверки и подготовка к ней.

3.2.2.1 При проведении проверки должны соблюдаться следующие условия:

- температура окружающего воздуха  $(20\pm 5)$  °C;
- атмосферное давление (100 $\pm$ 4) кПа;
- относительная влажность воздуха  $(65±5)$  %.

3.2.2.2 Перед проведением проверки должны быть выполнены следующие подготовительные работы:

- собрана проверочная схема согласно приложению А, выполнены необходимые заземления приборов и оборудования;

- включены, прогреты и настроены измерительные приборы и оборудование согласно распространяющимся на них инструкциям по подготовке к работе и проведению измерений.

## **3.2.3 Проведение проверки**.

Подп. и дата

Взам. инв. №

Инв. № дубл.

Подп. и дата

### 3.2.3.1 Внешний осмотр.

При проведении внешнего осмотра проверить состояние корпуса, кабельного разъёма, уплотнений, компенсатора на отсутствие механических повреждений (разрывов, трещин, вмятин и т. п.), грязи и влаги на контактах, осмотр состояния резцов режущего инструмента.

3.2.3.2 Опробование работы центратора анкерного.

Включить регистратор «Вулкан».

Запустить программу «Registration 3.0».

 $\mathbf{R}$  меню «Планшет» загрузить планшет «Труборез»

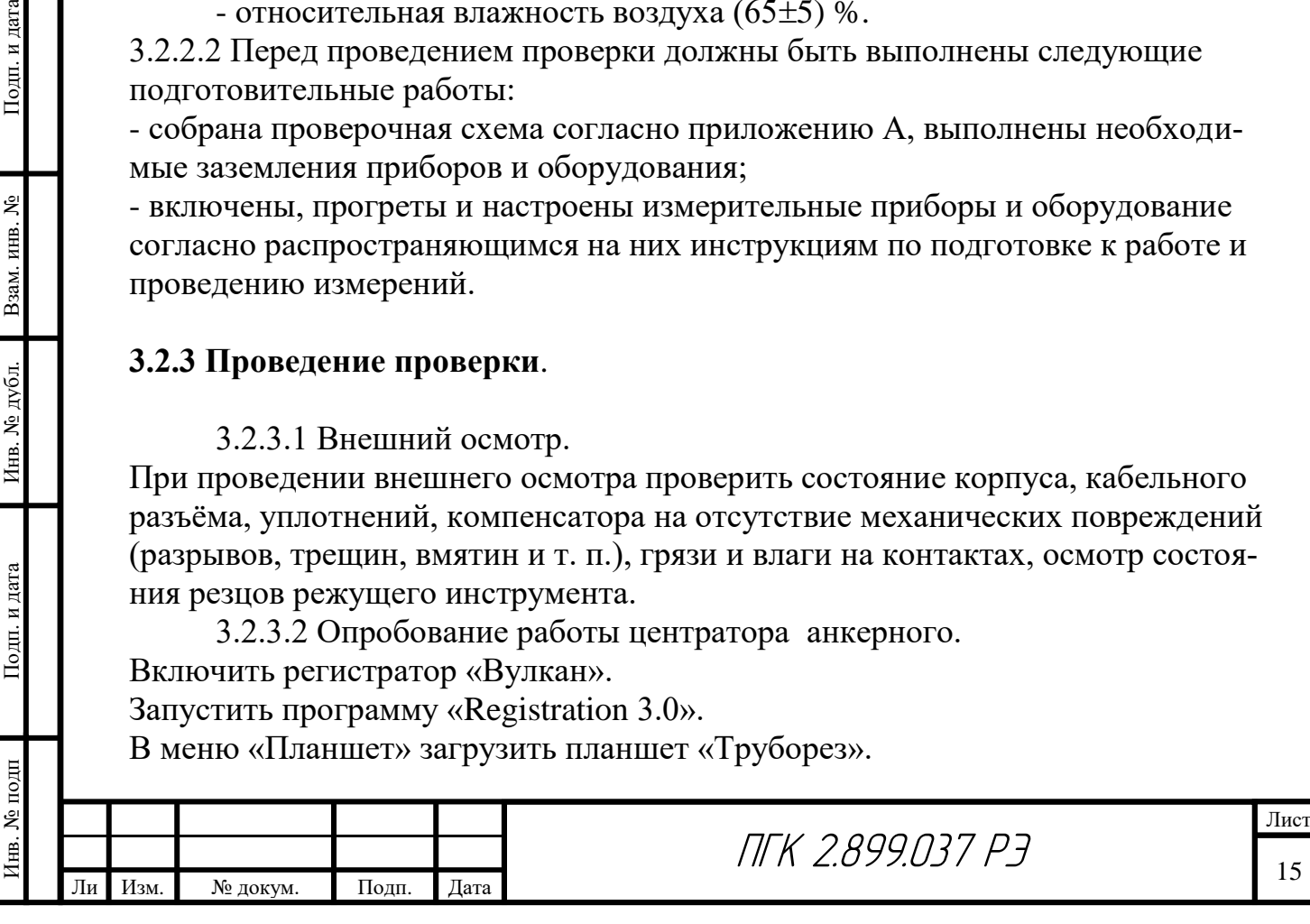

 В меню «Регистратор» произвести подключение регистратора «Вулкан» и произвольную установку начальной глубины.

Для раскрытия центратора анкерного подать на 3-ю жилу относительно оплетки кабеля положительное напряжение +27В с ограничением тока 1А на кабельном переходнике прибора внешним источником питания. Индикатором полного раскрытия центратора анкерного является падение тока питания до 0 А.

Для закрытия анкерного центратора, подать на 3-ю жилу относительно оплетки кабеля отрицательное напряжение -27В с ограничением тока 1А на кабельном переходнике прибора внешним источником питания. Индикатором полного закрытия центратора анкерного является падение тока питания до 0 А.

3.2.3.3 Опробование работы режущего инструмента.

Включить регистратор «Вулкан».

Запустить программу «Registration 3.0».

В меню «Планшет» загрузить планшет «Труборез».

В меню «Регистратор» произвести подключение регистратора «Вулкан» и произвольную установку начальной глубины.

**ВНИМАНИЕ!!! ЗАПРЕЩАЕТСЯ ВКЛЮЧАТЬ РЕЖУЩИЙ ИНСТРУМЕНТ ПРИ ВЫКЛЮЧЕННОМ ПИТАНИИ ЭЛЕКТРОННОГО БЛОКА. ДЛЯ ПРАВИЛЬНОГО РАСЧЕТА ДИАМЕТРА ВЫДВИЖЕНИЯ РЕЗЦОВ РЕЖУЩЕГО ИНСТРУМЕНТА, ПЕРЕМЕЩЕНИЕ РЕЗЦОВ РЕЖУЩЕГО ИНСТРУМЕНТА ДОЛЖНО ОСУЩЕСТВЛЯТЬСЯ ТОЛЬКО ПРИ ВКЛЮЧЕННОМ ПИТАНИИ ЭЛЕКТРОНРОГО БЛОКА!!! В ПРОТИВНОМ СЛУЧАЕ, ПОКАЗАНИЯ ДИАМЕТРА ВЫДВИЖЕНИЯ РЕЗЦОВ НЕ БУДУТ СООТВЕТСТВОВАТЬ РЕАЛЬНОМУ ПОЛОЖЕНИЮ РЕЗЦОВ!!!**

Для выдвижения резцов режущего инструмента подать на 2-ю жилу относительно оплетки кабеля положительное напряжение +135В с ограничением тока 1,5А на кабельном переходнике прибора внешним источником питания. Процесс контролировать по показаниям прибора.

Вернуть резцы в исходное положение. Для этого подать на 2-ю жилу относительно оплетки кабеля отрицательное напряжение -135В с ограничением тока 1,5А на кабельном переходнике прибора внешним источником питания. Исходному положению резцов соответствует диаметр положения резцов 57 мм.

3.2.3.4 Локатор муфт можно проверить, проведя массивным железным предметом вдоль корпуса локатора муфт. Исправный локатор муфт должен изменить свои показания.

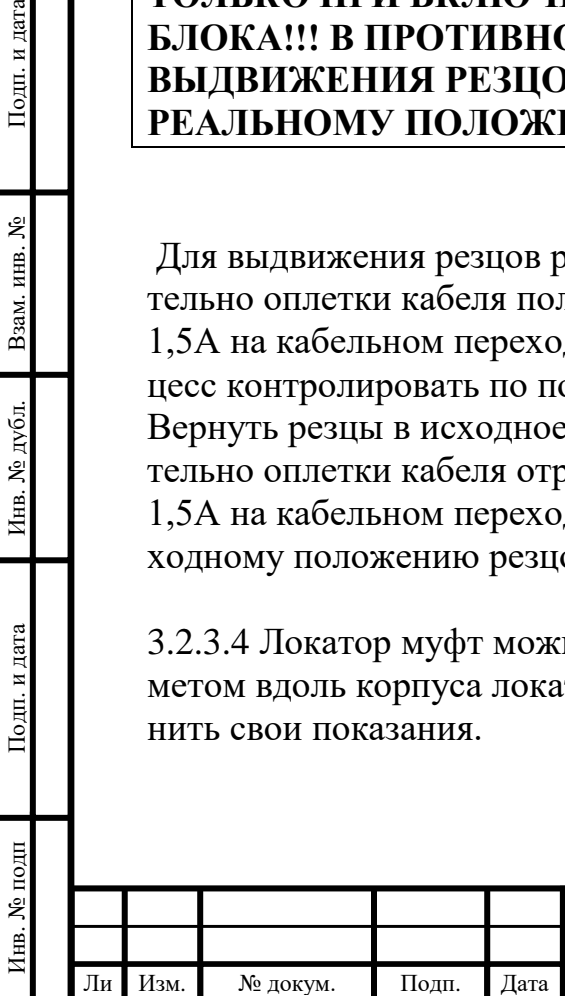

т

Подп. и дата

Взам. инв.  $N_2$ 

Инв. № дубл.

Подп. и дата

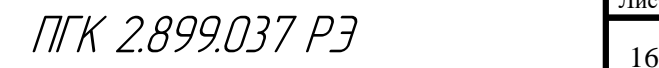

## **4 Текущий ремонт**

Инв. № подп Подп. и дата Взам. инв. № Инв. № дубл. Подп. и дата

Инв. № дубл.

Подп. и дата

Инв. № подп

Подп. и дата

Взам. инв. №

Ли т

Изм. № докум. Подп. Дата

При работах, связанных с текущим ремонтом электрической и электронной части модуля следует дополнительно пользоваться альбомом принципиальных схем.

Ремонт гарантийных приборов производится предприятием-изготовителем либо специально обученным персоналом ремонтных служб потребителя с разрешения предприятия-изготовителя.

### **4.1 Возможные неисправности и способы их устранения**

4.1.1 Перечень некоторых возможных неисправностей прибора с указанием вероятных причин и методов их устранения приведен в табл. 4.1. Таблица 4.1

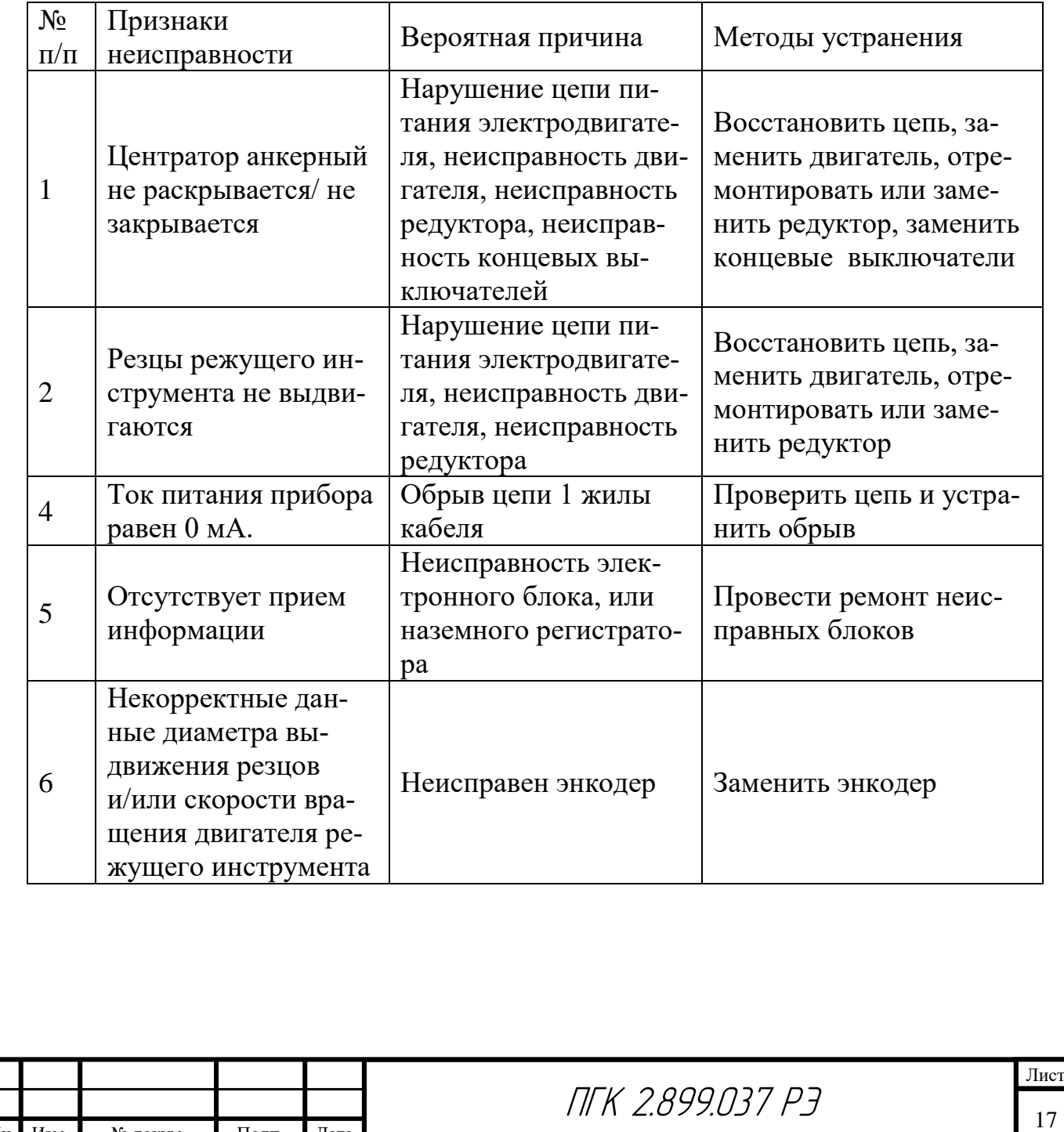

## **5 Хранение**

Подп. и дата

5.1 В упакованном и законсервированном виде прибор хранится согласно ГОСТ 15150 по категории 7(Ж1).

5.2 При кратковременном хранении без упаковки в перерывах между работой на скважине прибор должен содержаться в сухом помещении при отсутствии токопроводящей пыли и факторов, вызывающих коррозию.

5.3 Сопрягаемые узлы прибора должны быть чистыми, покрытыми смазкой ЦИАТИМ-221 по ГОСТ 9433, уплотнения защищены транспортным колпаком. 5.4 Наружные поверхности прибора должны быть чисто вымыты и покрыты слоем антикоррозионной смазки.

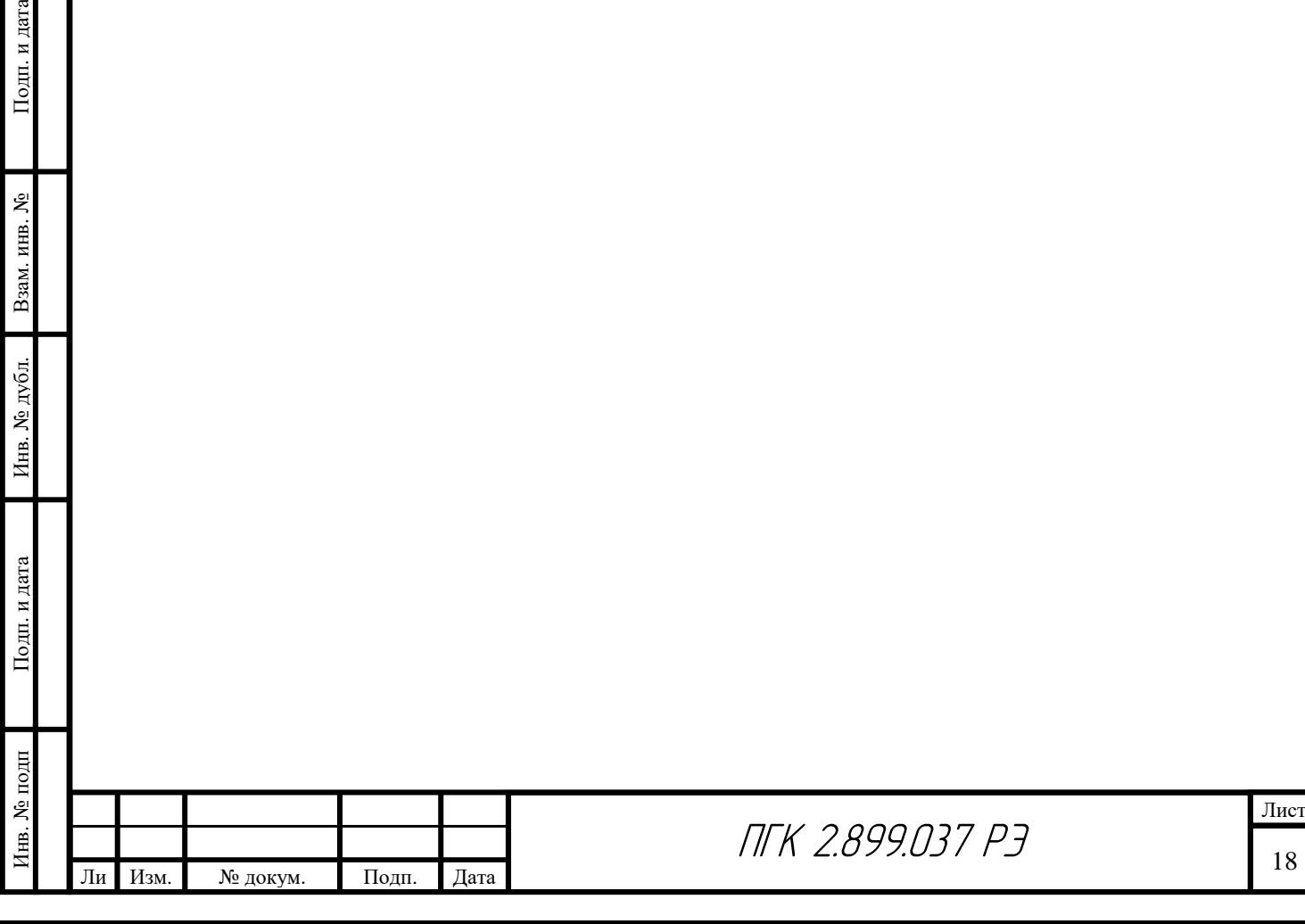

## **6 Транспортирование**

Подп. и дата

KHB. No

6.1 Прибор в упакованном виде должен обеспечивать возможность транспортирования его любым видом транспорта в соответствии с правилами перевозки грузов, в условиях транспортирования по ГОСТ 26116.

Транспортные ящики должны быть укреплены так, чтобы была исключена возможность их смещения, соударения и сильного сотрясения.

6.2 Условия транспортирования прибора в части воздействия климатических факторов внешней среды должны соответствовать ГОСТ 15150 по категории 7(Ж1).

6.3 Во время эксплуатации при транспортировании без упаковки прибор должен быть надежно закреплен.

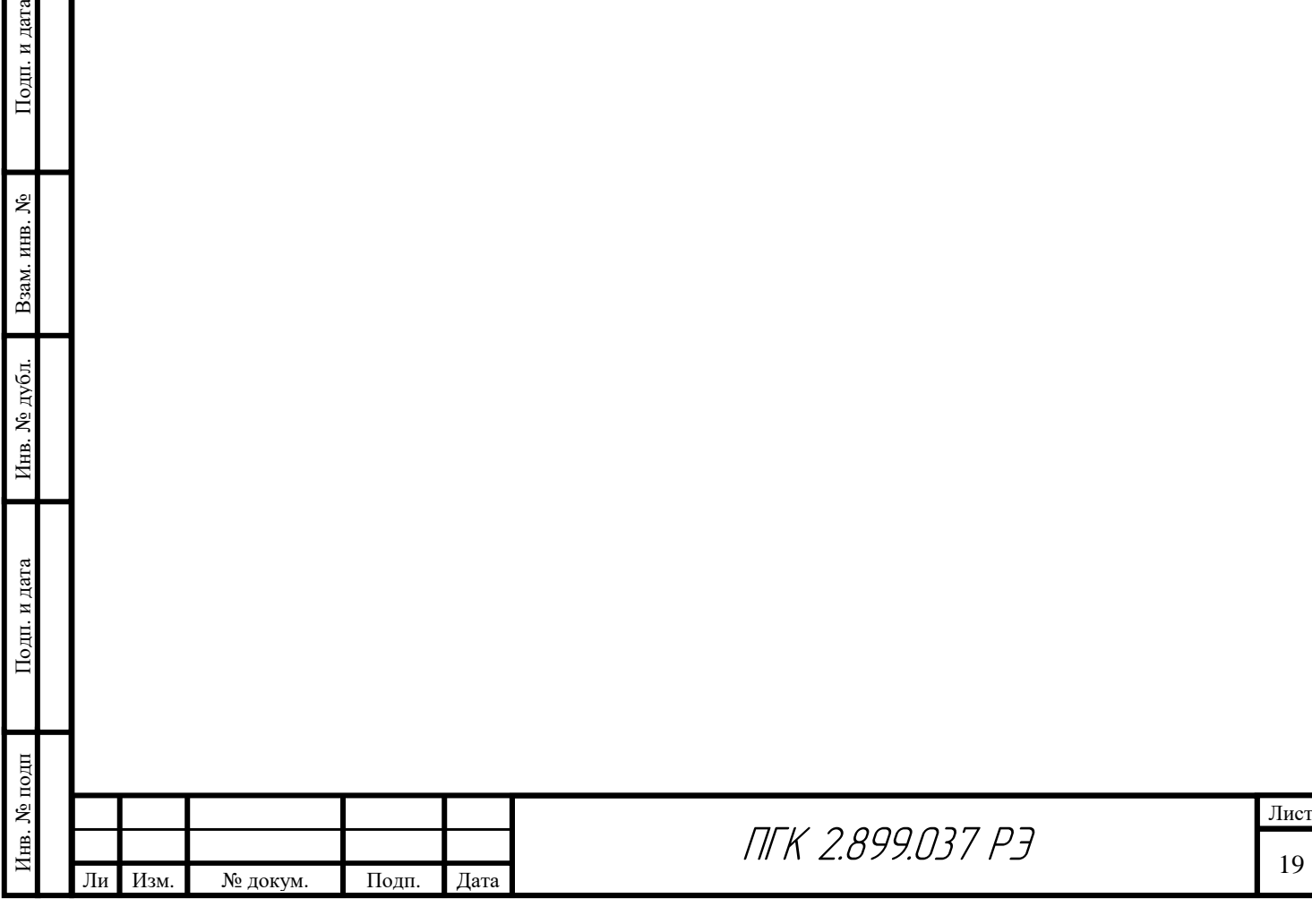

### **7 Утилизация**

7.1 Выработавшие ресурс или вышедшие из строя узлы и детали из черного и цветных металлов утилизируются, как металлический лом.

7.2 Вышедшие из строя электрорадиоэлементы, содержащие драгметаллы, подлежат учету и утилизации на специализированном предприятии.

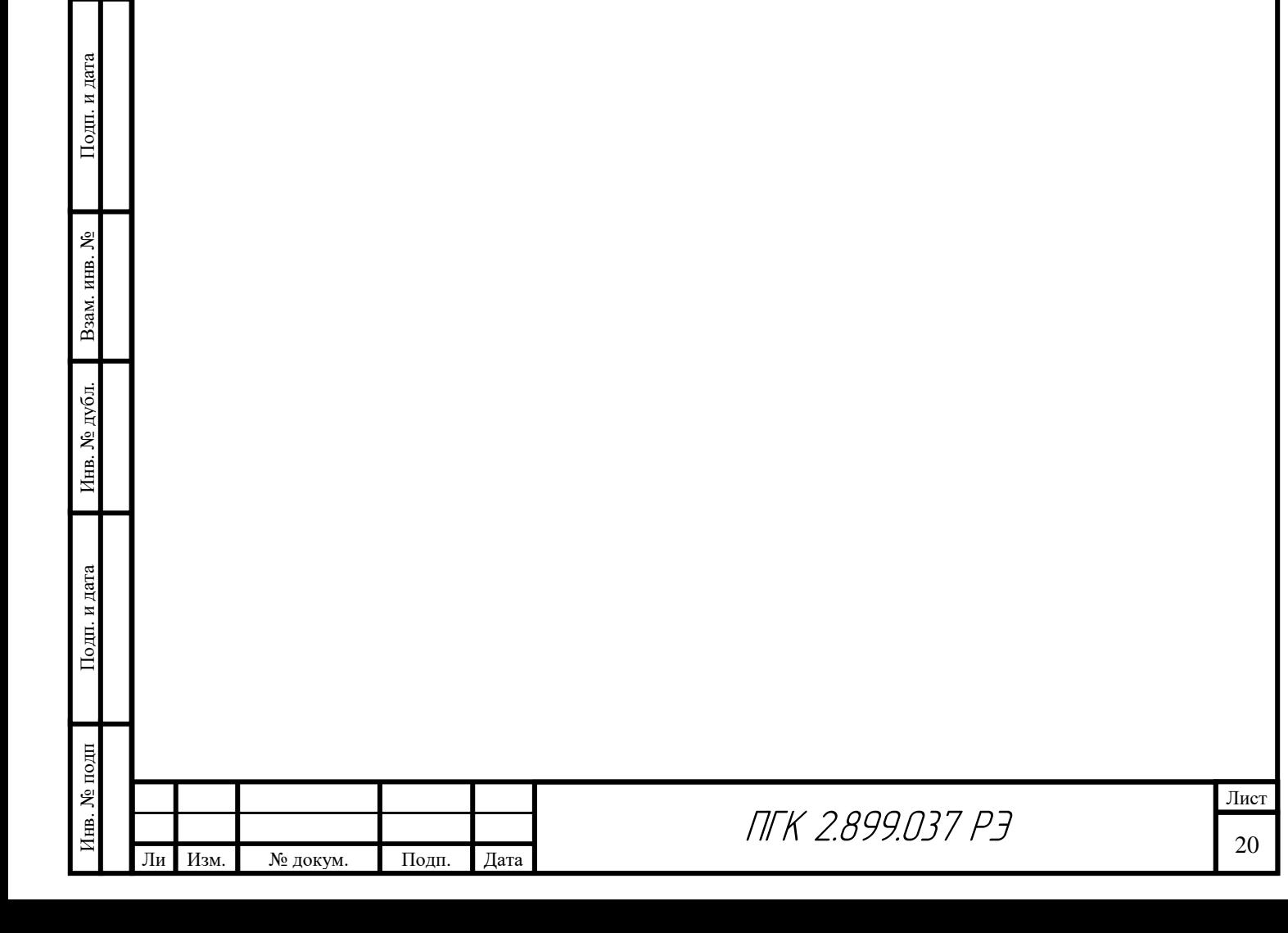

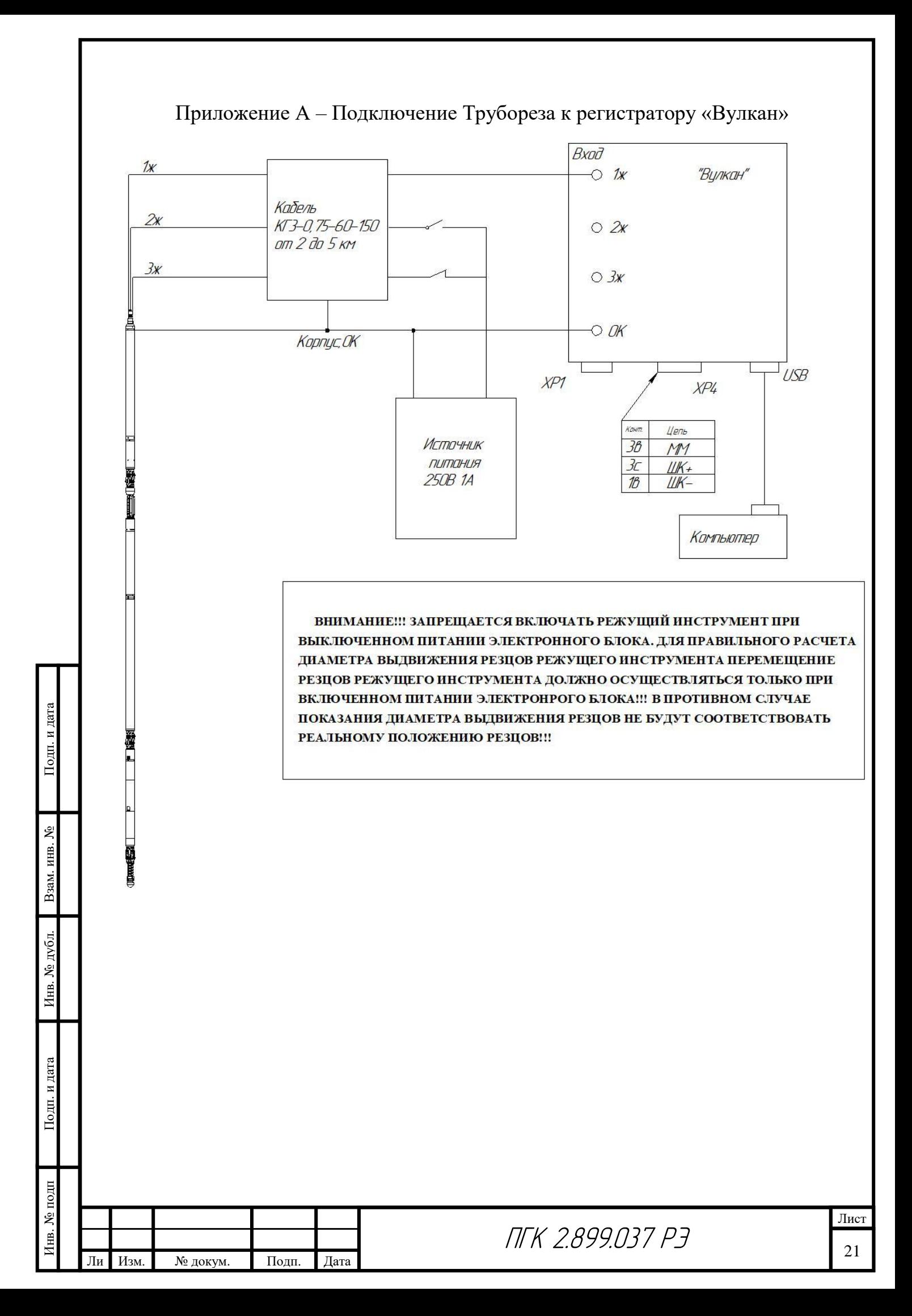